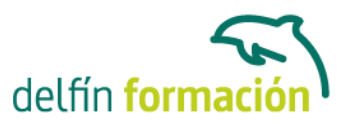

#### **ACCESS XP**

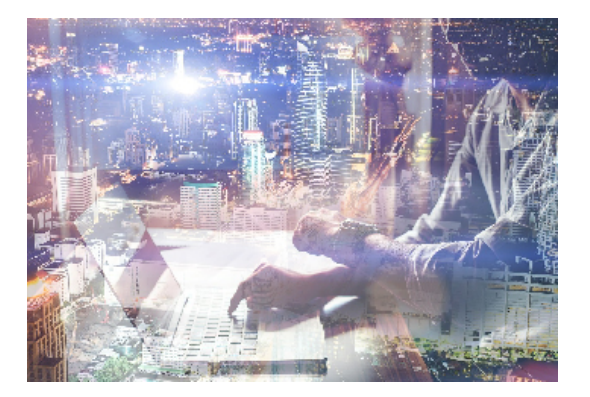

#### **Dirigido a: Objetivos:**

Access es un programa informático muy potente de gestión de base de datos relacionales que permite realizar tareas como: crear tablas para almacenar datos, creación de consultas, generar informes, diseñar pantallas atractivas para introducir o visualizar datos, automatizar el trabajo utilizando macros, etc. En definitiva con este curso completará su formación íntegra sobre esta aplicación indispensable para una buena gestión empresarial. El curso incluye simulaciones del programa real por lo que no es imprescindible tenerlo instalado. Además son numerosas las prácticas" paso a paso" descargables (PDF), así como las explicaciones audiovisuales y los cuestionarios.

#### **Contenidos formativos:**

- 1 Introducción a Access XP
- 1.1 Qué es una base de datos
- 1.2 Entrar en Microsoft Access
- 1.3 Salir de Microsoft Access
- 1.4 Práctica simulada Entrar y salir de Access XP
- 1.5 Componentes de una base de datos
- 1.6 Tablas, registros y campos
- 1.7 Cuadro de entrada de Access
- 1.8 Ventanas minimizadas
- 1.9 Los menús
- 1.10 Menús contextuales
- 1.11 Barras de herramientas
- 1.12 Práctica Introducción a Microsoft Access XP
- 1.13 Cuestionario: Introducción a Access
- 2 Comenzando con Ms-Access
- 2.1 Abrir una base de datos existente
- 2.2 Crear una base de datos en blanco
- 2.3 Práctica simulada Crear una base de datos en blanco
- 2.4 Asistente para bases de datos
- 2.5 Práctica Crear y abrir base de datos
- 2.6 Cuestionario: Comenzando con Ms-Access

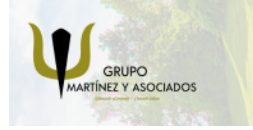

**3** 965 34 06 25 **8** 607 74 52 82 component informacion.es

(iii) www.delfinformacion.com

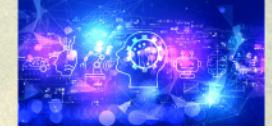

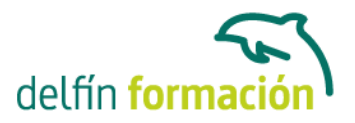

- 3 Creación de tablas 3.1 Ventana tablas 3.2 Las tablas en Vista Diseño 3.3 Las tablas en Vista Hoja de datos 3.4 Crear la primera tabla. Vista Hoja de datos 3.5 Simulación - Cambiar de vistas 3.6 Práctica simulada - Crear una tabla en Vista Hoja de datos 3.7 Asistente para tablas 3.8 Crear tablas en Vista Diseño. Definición de campos
- 3.9 Práctica Creación de tablas
- 3.10 Cuestionario: Creación de tablas
- 4 Modificar tablas
- 4.1 Cambiar el nombre de las tablas
- 4.2 Insertar y borrar campos
- 4.3 Añadir y eliminar registros
- 4.4 Simulación Eliminar campos y registros
- 4.5 Práctica Modificar tablas
- 4.6 Cuestionario: Modificar tablas
- 5 Tablas Visualización Hoja de datos
- 5.1 Altura de filas y ancho de columnas
- 5.2 Organizar las columnas
- 5.3 Simulación Modificar la visualización de la hoja de datos
- 5.4 Ocultar y Mostrar columnas
- 5.5 Inmovilizar columnas
- 5.6 Cambiar tipos de fuentes
- 5.7 Cambiar el formato de la hoja de datos
- 5.8 Práctica simulada Cambiar el formato de la hoja de datos
- 5.9 Ordenación de datos
- 5.10 Práctica Visualización de la Hoja de datos
- 5.11 Cuestionario: Visualización Hojas de datos
- 6 Las relaciones
- 6.1 Clave principal
- 6.2 Relacionar tablas
- 6.3 Definir relaciones
- 6.4 Práctica simulada Clave principal
- 6.5 Práctica Establecer relaciones
- 6.6 Cuestionario: Las relaciones
- 7 Tablas avanzadas

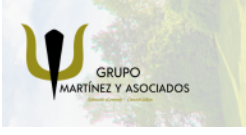

**3** 965 34 06 25 **3** 607 74 52 82 **O** info@delfinformacion.es

(iii) www.delfinformacion.com

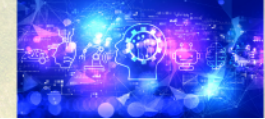

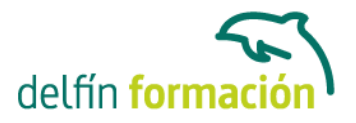

- 7.1 Propiedades de los campos
- 7.2 Aplicación de la Regla de validación
- 7.3 Aplicación de la Mascara de entrada
- 7.4 Simulacion Cambiar formato
- 7.5 Práctica Modificar el diseño e introducir datos en una tabla
- 7.6 Cuestionario: Tablas avanzadas
- 8 Consultas de selección Criterios
- 8.1 Definición de una consulta
- 8.2 Ventana consultas
- 8.3 Las consultas en Vista Diseño
- 8.4 Las consultas en Vista Hoja de datos
- 8.5 Tipos de consultas
- 8.6 Crear una consulta de selección
- 8.7 Práctica simulada Consulta de selección
- 8.8 Operadores lógicos
- 8.9 Operadores comparativos
- 8.10 Consultas paramétricas
- 8.11 Práctica Especificar criterios en una consulta
- 8.12 Cuestionario: Consultas, criterios
- 9 Consulta de totales
- 9.1 Agrupar registros
- 9.2 Totales dentro de grupos
- 9.3 Campos calculados
- 9.4 Selección de grupos específicos
- 9.5 Práctica simulada Consultas de totales
- 9.6 Práctica Consulta de totales. Consulta con campos calculados
- 9.7 Cuestionario: Consultas de totales
- 10 Consultas de acción
- 10.1 Consultas de actualización
- 10.2 Consultas de creación de tabla
- 10.3 Practica simulada Consultas de creacion de tabla
- 10.4 Consultas de datos anexados
- 10.5 Consultas de eliminación
- 10.6 Practica simulada Consultas de eliminacion
- 10.7 Consultas de tablas de referencias cruzadas
- 10.8 Práctica Consultas de acción
- 10.9 Cuestionario: Consultas de acción
- 11 Formularios
- 11.1 Definición de un formulario

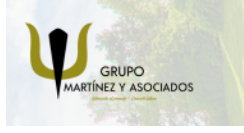

**3** 965 34 06 25 **3** 607 74 52 82 component informacion.es

(iii) www.delfinformacion.com

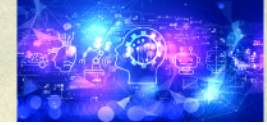

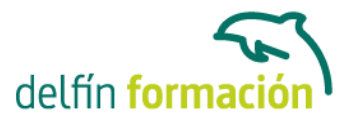

- 11.2 Modos de visualización de un formulario
- 11.3 Los formularios en Vista Formulario
- 11.4 Los formularios en Vista Diseño
- 11.5 Crear un formulario a través del asistente
- 11.6 Práctica Formularios
- 11.7 Cuestionario: Formularios
- 12 Diseño de un formulario
- 12.1 Crear un formulario en Vista Diseño
- 12.2 Basar un formulario en varias tablas
- 12.3 Subformularios
- 12.4 Lista de campos
- 12.5 La ventana Propiedades
- 12.6 Cuadros de texto y Etiquetas
- 12.7 Práctica Diseño de un formulario en Vista Diseño
- 12.8 Cuestionario: Diseño de un Formulario
- 13 Informes sencillos
- 13.1 Utilización de los informes
- 13.2 Ventana informes
- 13.3 Los informes en Vista Diseño
- 13.4 Encabezados, detalle y pies
- 13.5 Informes sencillos, autoinformes
- 13.6 Asistente para informes
- 13.7 Práctica simulada Informes sencillos
- 13.8 Práctica Crear informes sencillos
- 13.9 Cuestionario: Informes Sencillos
- 14 Diseño de un informe
- 14.1 Diseño de un informe
- 14.2 Hacer cálculos en un informe
- 14.3 Práctica Crear un informe en Vista Diseño
- 14.4 Cuestionario: Diseño de un informe
- 15 Impresión de objetos
- 15.1 Impresión de un formulario
- 15.2 Los informes en Vista preliminar
- 15.3 Simulación Visualización de una hoja de datos
- 15.4 Práctica Impresión
- 15.5 Cuestionario: Impresión de objetos
- 16 Las macros 16.1 Creación de una macro

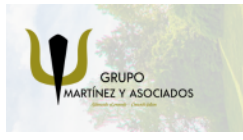

**3** 965 34 06 25 **3** 607 74 52 82 component informacion.es

(iii) www.delfinformacion.com

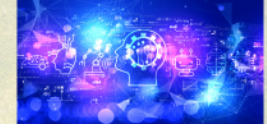

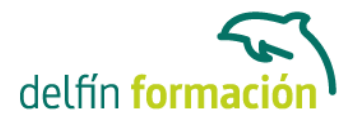

16.2 Acciones y argumentos 16.3 Macro Autoexec 16.4 Práctica simulada - Creacioón de una macro autoexec 16.5 Práctica - Macros 16.6 Cuestionario: Las macros 17 Integrar Access con otras aplicaciones 17.1 Importar y vincular datos 17.2 Cómo obtener datos procedentes de otra base de datos 17.3 Importar datos de Excel 17.4 Vincular datos 17.5 Práctica - Integrar Access con otras aplicaciones 17.6 Cuestionario: Integrar Access con otras aplicaciones 18 Apéndice 18.1 Funciones para fecha y hora 18.2 Funciones de manipulación de texto 18.3 Expresiones para criterios de consulta 18.4 Cuestionario: Cuestionario final **Duración:** 20 Horas **Fecha Inicio:** -

**Fecha Fin:** -

**Horario:** -

**Lugar Impartición:** Consultar

**Precio:** 140,00€

**Descuentos:** Precio único

**Tipo de Formación:** -

**Requisitos:** Consultar

**Calendario:** Estamos actualizando el contenido, perdona las molestías.

\* Delfín Formación es una entidad inscrita y acreditada en el registro de Centros y Entidades de Formación Profesional para el Empleo de la Comunidad Valenciana.

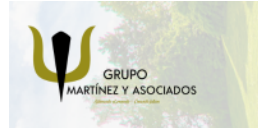

**3** 965 34 06 25 **3** 607 74 52 82 **O** info@delfinformacion.es

(iii) www.delfinformacion.com

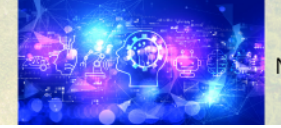

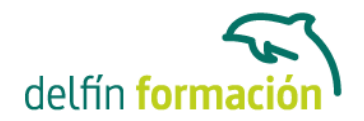

\* Si tienes cualquier duda, por favor Ilámanos al 965 34 06 25 o envíanos un WhatsApp al 607 74 52 82, te responderemos lo más rápido posible.

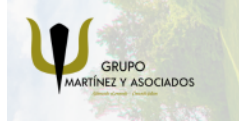

**3** 965 34 06 25 **607 74 52 82**  **O** info@delfinformacion.es

(ii) www.delfinformacion.com

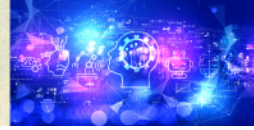